# VPSBlocks Reseller API

The VPSBlocks reseller API is designed for integration into any existing control panel or payment system. For information on signing up as a reseller of VPSBlocks please visit <http://www.vpsblocks.com.au/Reselling.aspx>

The API is simply a querystring passed to a URL over SSL. This should be executed in your code on the server side, your clients should never see the direct output from the API.

Query URL:<https://www.vpsblocks.com.au/API/api.aspx>

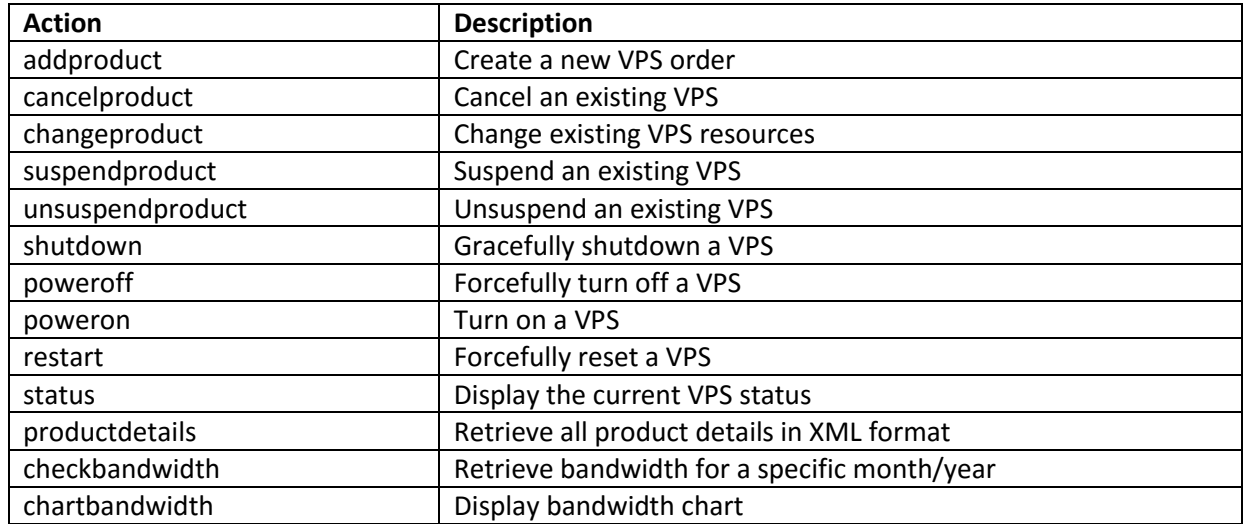

## **API Command List**

## **Add a Product**

#### **Required Query String Parameters to Add a Product**

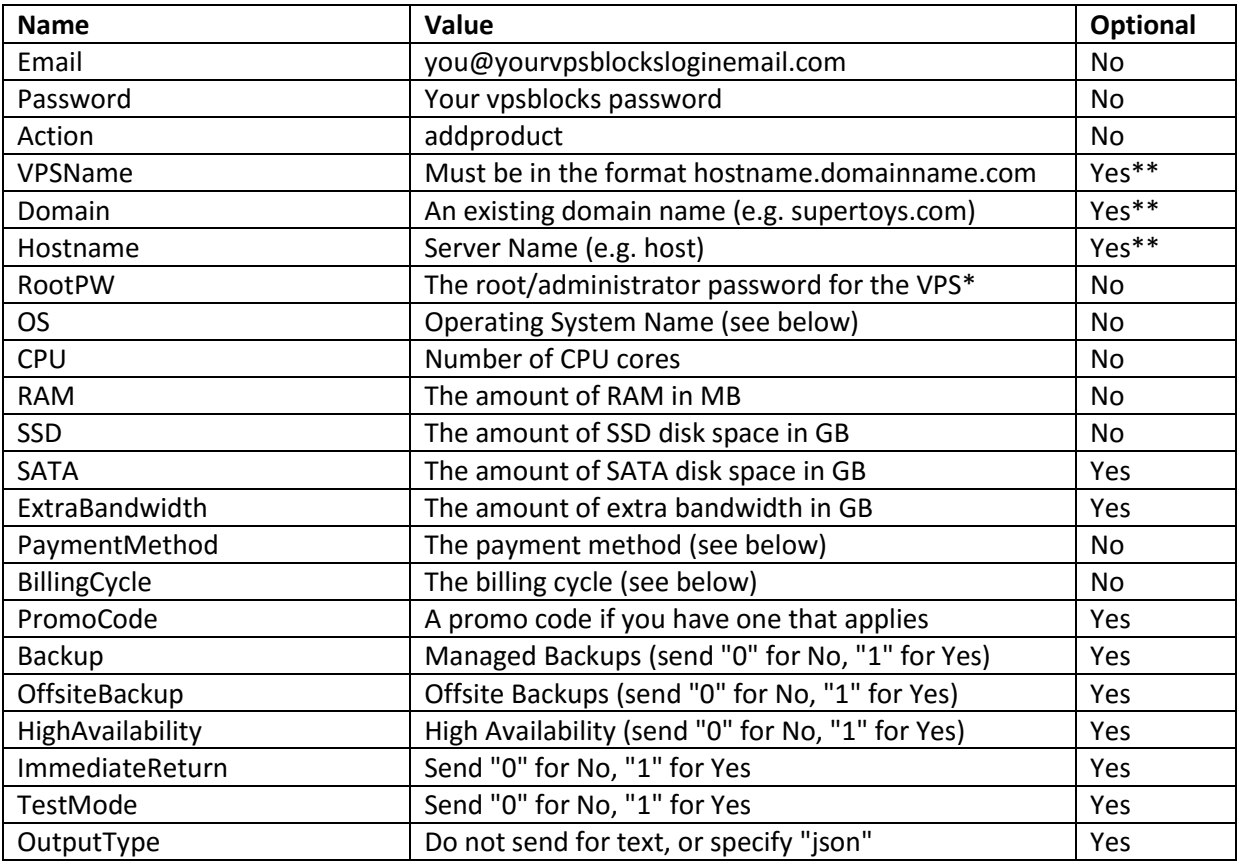

*\* The RootPW should be a minimum of 6 characters, the API supports alphanumeric characters only (a-z, A-Z, 0-9)*

*\*\* You must specify either the full VPSName field OR the hostname and domain fields. For example VPSName=host.supertoys.com OR hostname=host domain=supertoys.com*

## **Domain / Hostname**

The domain and hostname will be combined to create your VPS name. The domain should be a domain you own as the full VPS name will be automatically created as the reverse DNS lookup for the VPS (e.g. domain = supertoys.com, hostname = vps, therefore the vpsname will be vps.supertoys.com).

## **Billing Cycle Options (BillingCycle)**

When you place an order you must choose the billing cycle to pay VPSBlocks. Send the following:

- monthly
- **•** semiannually
- annually

## **Payment Method Options (PaymentMethod)**

When you place an order you must choose the billing cycle to pay VPSBlocks. Send the following:

- creditcard
- paypal
- banktransfer

An invoice will be automatically created and emailed to you. If you chose creditcard it will automatically debit the credit card you have on file and setup the VPS. If you chose another payment method the new VPS will be setup once payment is received through the invoice and the API will return a fail code. See Return Codes on the following page.

## **Operating System (OS)**

VPSBlocks supports many operating systems. You need to pass the correct operating system name. Some operating systems have restrictions such as Windows servers must have a minimum of 20GB SSD. All systems are setup on SSD, and there is a minimum size of 10GB on Linux based systems.

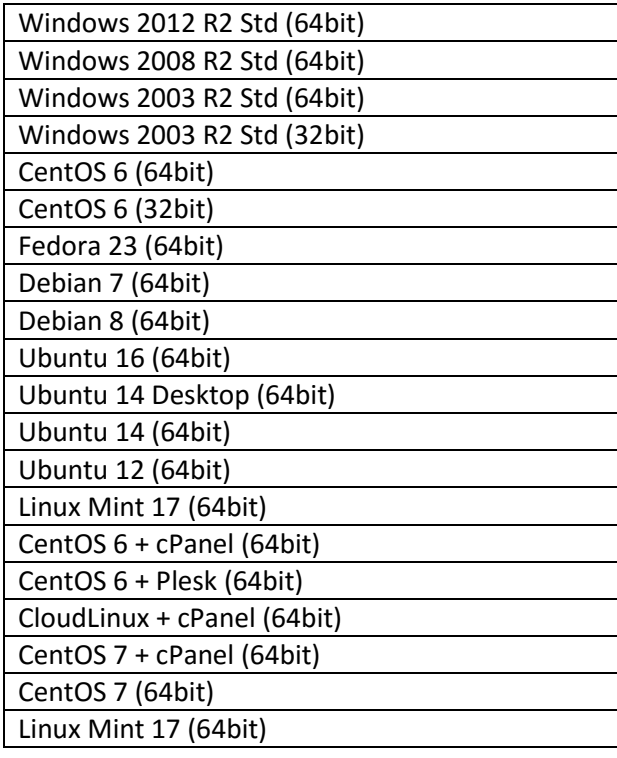

### **Test Mode (TestMode)**

If you would like to run in a test mode simply send TestMode="1" in your querystring. This will validate your string without performing any actual billing or account setup.

### **Immediate Return (ImmediateReturn)**

Setting ImmediateReturn="1" in your querystring will result in a success being returned immediately if setup has begun. It will not return the IP address, these will be emailed to you once setup completes. Setting ImmediateReturn="0" (default) may take up to 10 minutes before the API returns the information, but it will include the username, password and IP address of the new VPS.

### **Important Timing Information**

It may take up to 10 minutes before the API returns the information on a successful setup. During the setup process you will need to allow for this time by providing the client with a loading screen. The API returns the username, password and IP address for the VM, enabling you to automatically send out the setup details to your clients.

It's important to ensure that PHP will not timeout within 600 seconds, this can be adjusted in your php.ini file.

## **Return Codes (text)**

If you do not specify an output type, the API returns a simple string which contains either:

SUCCESS|200||Username|Password|IPAddress (if ImmediateReturn is set to 0 or not set)

OR

```
SUCCESS|200||Username|Password| (if ImmediateReturn is set to 1)
```
OR

ERROR|Code|Your order has failed due to payment. An invoice has been generated. Login to your account and view your invoices to make payment. Once payment is made the account will be automatically setup.|

OR

ERROR|Code|Description|

### **Return Codes (json)**

If you specify the json output type, the API returns the result in json format:

```
(if ImmediateReturn is set to 0 or not set)
{ "Status": "SUCCESS", "Code": "200", "Message": "", "Data": [ "username", "password", 
"ipaddress" ] }
```
OR

```
(if ImmediateReturn is set to 1)
{ "Status": "SUCCESS", "Code": "200", "Message": "", "Data": [ "username", "password" 
] }
```
OR

```
{ "Status": "ERROR", "Code": "17", "Message": "Your order has failed due to payment. 
An invoice has been generated. Login to your account and view your invoices to make 
payment. Once payment is made the account will be automatically setup.", "Data": [] }
```
OR

```
{ "Status": "FAIL", "Code": "X", "Message": "Error Description", "Data": [] }
```
#### **API Example**

To place an order for VPS running Debian 7 (64bit) with Managed Backups:

```
https://www.vpsblocks.com.au/API/api.aspx?Email="you@you.com"&Password="mypass53"&Actio
n="addproduct"&Domain="supertoys.com"&Hostname="host"&OS="Debian 7
(64bit)"&RootPW="g8j3j3tyy675"&CPU=2&RAM=2048&SSD=20&SATA=0&PaymentMethod="banktr
ansfer"&BillingCycle="monthly"&HighAvailability=0&Backup=1
```
*After an order is accepted and the server has been provisioned (this takes 10-30 minutes) you will receive an email as you normally would with full setup details. You should send the pertinent information to your client.*

## **Cancel a Product**

#### **Required Query String Parameters to Cancel a Product**

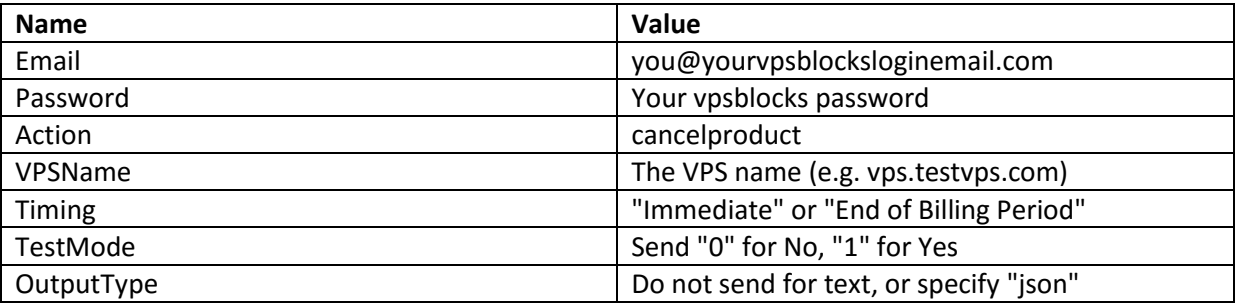

## **VPS Name (VPSName)**

The VPS name which matches the domain + hostname you entered when the account was setup. For example:

VPSName: host.supertoys.com

### **Timing**

Send "Immediate" to have the service cancelled within 24 hours (no further billing will occur).

Send "End of Billing Period" to have the service cancelled once your current paid period ends (no further billing will occur)

## **Test Mode (TestMode)**

If you would like to run in a test mode simply send TestMode="1" in your querystring. This will validate your string without performing any actual billing or account setup.

## **Return Codes (text)**

If you do not specify an output type, the API returns a simple string which contains either:

```
SUCCESS|200|Your cancellation request has been successfully approved. The service will 
be terminated at 10AM AEST.|
OR
SUCCESS|200|Your cancellation request has been successfully approved. The service will 
be terminated at the end of the billing period.|
OR
ERROR|Error Code|Your cancellation request has failed.|
```
## **Return Codes (json)**

If you specify the json output type, the API returns the result in json format:

```
{ "Status": "SUCCESS", "Code": "200", "Message": " Your cancellation request has been 
successfully approved.", "Data": [] }
OR
{ "Status": "ERROR", "Code": "XXX", "Message": " Your cancellation request has 
failed.", "Data": [] }
```
## **Change a Product**

#### **Required Query String Parameters to Upgrade / Downgrade a Product**

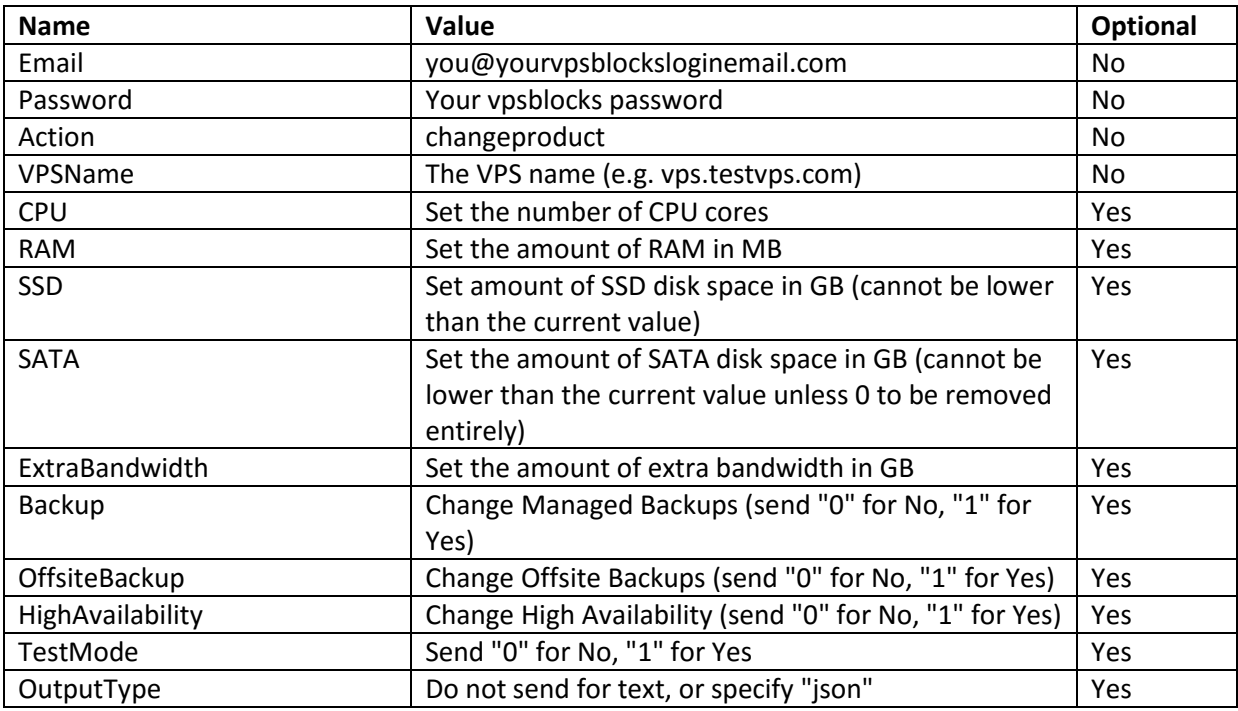

## **VPS Name (VPSName)**

The VPS name which matches the domain + hostname you entered when the account was setup. For example:

VPSName: host.supertoys.com

## **Test Mode (TestMode)**

If you would like to run in a test mode simply send TestMode="1" in your querystring. This will validate your string without performing any actual billing or account setup.

## **Important Timing Information**

If the payment method in the VPSBlocks portal for this service is set to credit card changes will be automatically billed and immediately applied. This will restart the VPS automatically to add/remove hardware resources.

If the payment method is something other than credit card then you will be sent an invoice. Upon payment being received for the invoice the VPS will automatically restart to add/remove hardware resources.

If no payment is due (e.g. downgrading resources) the VPS will automatically restart to remove the hardware resources.

#### **Return Codes**

The API will return once the change command has been fully completed on the server, this may take a minute depending on how long it takes to suspend the VPS. If you do not specify an output type, the API returns a simple string which contains either:

SUCCESS|200|Your change request has been successfully processed.|

OR

```
ERROR|Error Code|Your change request has failed.|
```
### **Return Codes (json)**

If you specify the json output type, the API returns the result in json format:

```
{ "Status": "SUCCESS", "Code": "200", "Message": "Your change request has been 
successfully processed.", "Data": [] }
```

```
{ "Status": "ERROR", "Code": "XXX", "Message": " Your change request has failed. ERROR 
DESCRIPTION", "Data": [] }
```
## **Suspend a Product**

#### **Required Query String Parameters to Suspend a Product**

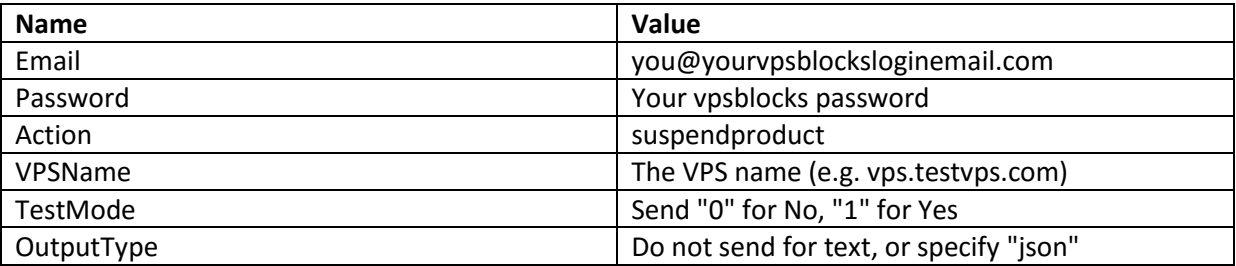

### **VPS Name (VPSName)**

The VPS name which matches the domain + hostname you entered when the account was setup. For example:

VPSName: host.supertoys.com

## **Test Mode (TestMode)**

If you would like to run in a test mode simply send TestMode="1" in your querystring. This will validate your string without performing any actual billing or account setup.

## **Return Codes**

The API will return once the suspend command has been fully completed on the server, this may take a minute depending on how long it takes to suspend the VPS. If you do not specify an output type, the API returns a simple string which contains either:

SUCCESS|200|Your suspend request has been successfully processed.|

OR

```
ERROR|Error Code|Your suspend request has failed.|
```
## **Return Codes (json)**

If you specify the json output type, the API returns the result in json format:

```
{ "Status": "SUCCESS", "Code": "200", "Message": "Your suspend request has been 
successfully processed.", "Data": [] }
```

```
{ "Status": "ERROR", "Code": "XXX", "Message": "Your suspend request has failed.", 
"Data": [] }
```
## **Unsuspend a Product**

#### **Required Query String Parameters to Suspend a Product**

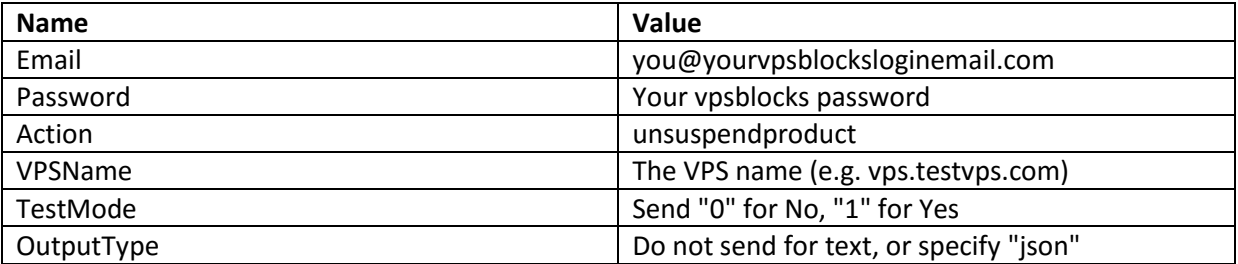

*Note: You can only unsuspend a product that you have suspended. You cannot unsuspend a product that has been suspended by VPSBlocks without contacting our support department (or making payment if the suspension reason is an overdue invoice).*

## **VPS Name (VPSName)**

The VPS name which matches the domain + hostname you entered when the account was setup. For example:

VPSName: host.supertoys.com

## **Test Mode (TestMode)**

If you would like to run in a test mode simply send TestMode="1" in your querystring. This will validate your string without performing any actual billing or account setup.

## **Return Codes**

The API will return once the unsuspend command has been fully completed on the server, this may take a minute depending on how long it takes to unsuspend the VPS. If you do not specify an output type, the API returns a simple string which contains either:

```
SUCCESS|200|Your unsuspend request has been successfully processed.|
OR
ERROR|Error Code|Your unsuspend request has failed.|
```
## **Return Codes (json)**

If you specify the json output type, the API returns the result in json format:

```
{ "Status": "SUCCESS", "Code": "200", "Message": "Your unsuspend request has been 
successfully processed.", "Data": [] }
OR
{ "Status": "ERROR", "Code": "XXX", "Message": " Your unsuspend request has failed.", 
"Data": [] }
```
## **Shutdown a VPS**

#### **Required Query String Parameters to Shutdown a VPS**

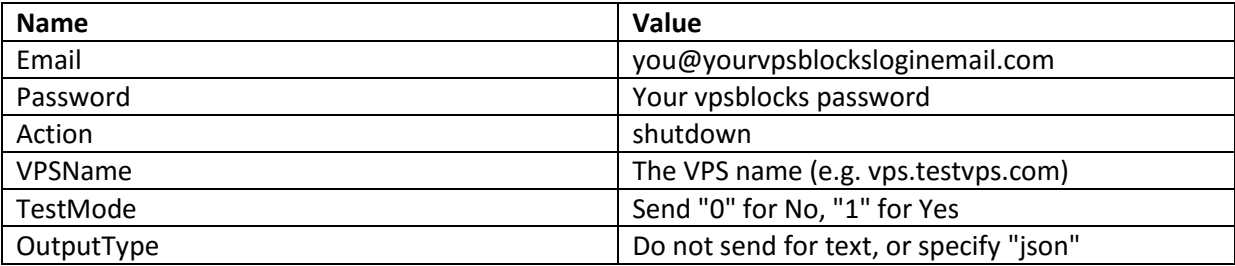

## **VPS Name (VPSName)**

The VPS name which matches the domain + hostname you entered when the account was setup. For example:

VPSName: host.supertoys.com

## **Test Mode (TestMode)**

If you would like to run in a test mode simply send TestMode="1" in your querystring. This will validate your string without performing any actual billing or account setup.

## **Return Codes**

The API will return once the shutdown command has been fully completed on the server, this may take a minute depending on how long it takes to gracefully shutdown the VPS. If you do not specify an output type, the API returns a simple string which contains either:

SUCCESS|200|Shutdown Successfully Initiated|

OR

ERROR|Error Code|Shutdown Failed|

## **Return Codes (json)**

If you specify the json output type, the API returns the result in json format:

```
{ "Status": "SUCCESS", "Code": "200", "Message": "Shutdown Successfully Initiated", 
"Data": [] }
```

```
{ "Status": "ERROR", "Code": "XXX", "Message": "Shutdown Failed", "Data": [] }
```
## **Power off a VPS**

#### **Required Query String Parameters to Power off a VPS**

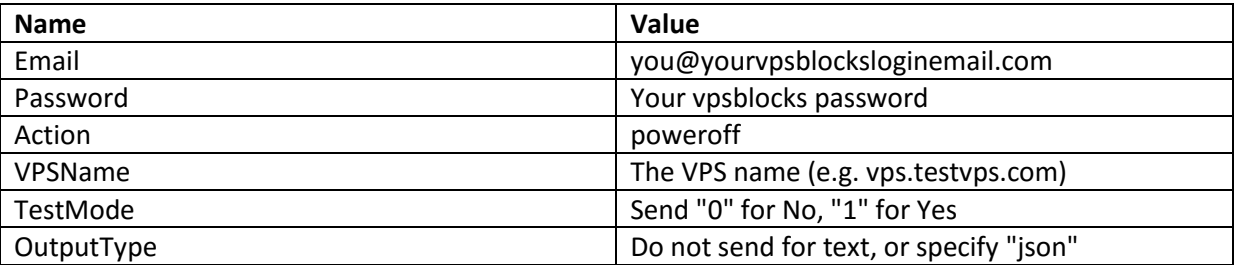

## **VPS Name (VPSName)**

The VPS name which matches the domain + hostname you entered when the account was setup. For example:

VPSName: host.supertoys.com

## **Test Mode (TestMode)**

If you would like to run in a test mode simply send TestMode="1" in your querystring. This will validate your string without performing any actual billing or account setup.

### **Return Codes**

The API will return once the power off command has been fully completed on the server, this may take a minute depending on how long it takes to power off the VPS. If you do not specify an output type, the API returns a simple string which contains either:

SUCCESS|200|PowerOff VPS Successfully Initiated|

OR

ERROR|Error Code|PowerOff Failed|

## **Return Codes (json)**

If you specify the json output type, the API returns the result in json format:

```
{ "Status": "SUCCESS", "Code": "200", "Message": " PowerOff VPS Successfully Initiated
", "Data": [] }
```

```
{ "Status": "ERROR", "Code": "XXX", "Message": "PowerOff Failed", "Data": [] }
```
## **Power on a VPS**

#### **Required Query String Parameters to Power on a VPS**

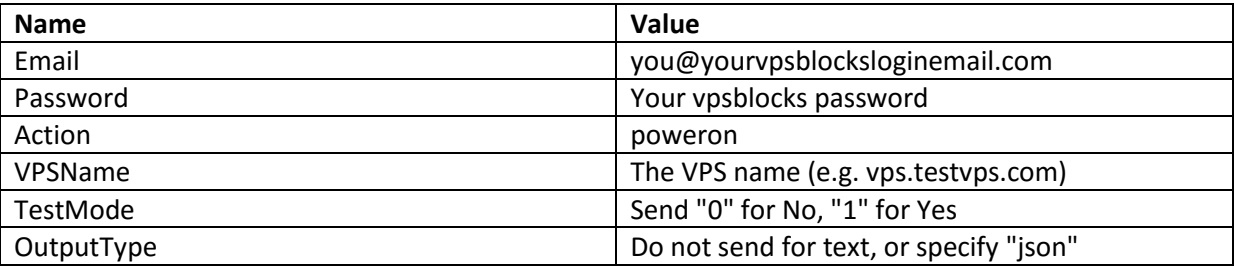

## **VPS Name (VPSName)**

The VPS name which matches the domain + hostname you entered when the account was setup. For example:

VPSName: host.supertoys.com

## **Test Mode (TestMode)**

If you would like to run in a test mode simply send TestMode="1" in your querystring. This will validate your string without performing any actual billing or account setup.

## **Return Codes**

The API will return once the power on command has been fully completed on the server, this may take a minute depending on how long it takes to power on the VPS. If you do not specify an output type, the API returns a simple string which contains either:

SUCCESS|200|PowerOn VPS Successfully Initiated|

OR

ERROR|Error Code|PowerOn Failed|

## **Return Codes (json)**

If you specify the json output type, the API returns the result in json format:

```
{ "Status": "SUCCESS", "Code": "200", "Message": "PowerOn VPS Successfully Initiated
", "Data": [] }
```

```
{ "Status": "ERROR", "Code": "XXX", "Message": "PowerOn Failed", "Data": [] }
```
## **Reset a VPS**

#### **Required Query String Parameters to Power on a VPS**

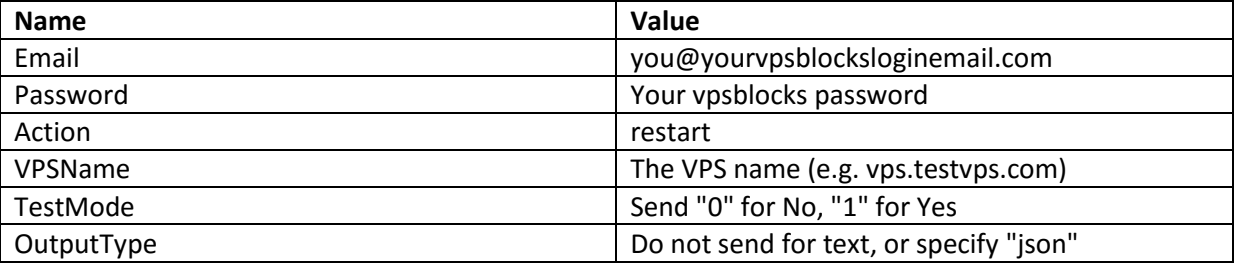

*Note: This is the same as powering off and powering on your server, only do this if you cannot restart the VPS from within the operating system.*

### **VPS Name (VPSName)**

The VPS name which matches the domain + hostname you entered when the account was setup. For example:

VPSName: host.supertoys.com

## **Test Mode (TestMode)**

If you would like to run in a test mode simply send TestMode="1" in your querystring. This will validate your string without performing any actual billing or account setup.

## **Return Codes**

The API will return once the reset command has been fully completed on the server, this may take a minute depending on how long it takes to reset the VPS. If you do not specify an output type, the API returns a simple string which contains either:

SUCCESS|200|Restart VPS Successfully Initiated|

OR

ERROR|Error Code|Restart Failed|

## **Return Codes (json)**

If you specify the json output type, the API returns the result in json format:

```
{ "Status": "SUCCESS", "Code": "200", "Message": "Restart VPS Successfully Initiated
", "Data": [] }
```

```
{ "Status": "ERROR", "Code": "XXX", "Message": "Restart Failed", "Data": [] }
```
## **Get VPS Status**

#### **Required Query String Parameters to retrieve the Status of a VPS**

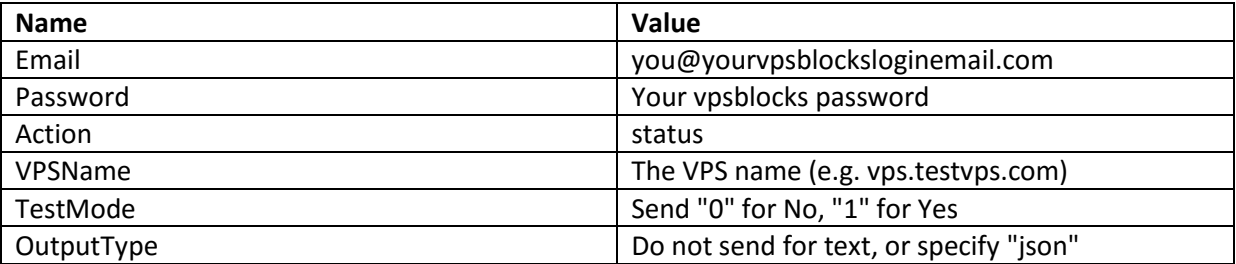

## **VPS Name (VPSName)**

The VPS name which matches the domain + hostname you entered when the account was setup. For example:

VPSName: host.supertoys.com

## **Test Mode (TestMode)**

If you would like to run in a test mode simply send TestMode="1" in your querystring. This will validate your string without performing any actual billing or account setup.

## **Return Codes (text)**

If you do not specify an output type, the API returns a simple string which contains either:

```
SUCCESS|200|The VPS Status (e.g. Running)|
```
OR

```
ERROR|Error Code|Retrieving Status Failed|
```
## **Return Codes (json)**

If you specify the json output type, the API returns the result in json format:

```
{ "Status": "SUCCESS", "Code": "200", "Message": "The VPS Status (e.g. Running)", 
"Data": [] }
```

```
{ "Status": "ERROR", "Code": "XXX", "Message": "Retrieving Status Failed", "Data": [] 
}
```
## **Get Product Details**

#### **Required Query String Parameters to Retrieve Details for a Product**

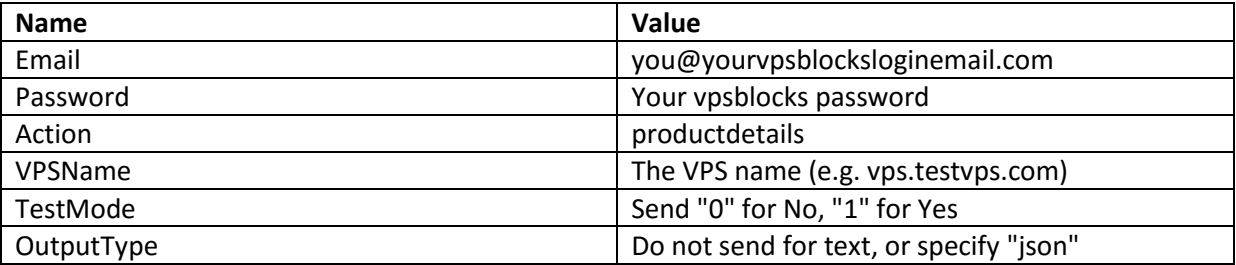

### **VPS Name (VPSName)**

The VPS name which matches the domain + hostname you entered when the account was setup. For example:

VPSName: host.supertoys.com

## **Test Mode (TestMode)**

If you would like to run in a test mode simply send TestMode="1" in your querystring. This will validate your string without performing any actual billing or account setup.

## **Return (text)**

The API returns product details in XML format e.g.:

```
<regdate>2013-02-25</regdate>
<name></name>
<translated_name>VPS</translated_name>
<domain>vps.verdict.ssdhosts.com.au</domain>
<dedicatedip>1.1.1.1</dedicatedip>
<firstpaymentamount>0.00</firstpaymentamount>
<recurringamount>684.95</recurringamount>
<paymentmethod>banktransfer</paymentmethod>
<paymentmethodname>Bank Transfer</paymentmethodname>
<billingcycle>Monthly</billingcycle>
<nextduedate>2113-05-25</nextduedate>
<status>Active</status>
<username>myusername</username>
<password>apassword</password>
<assignedips>1.1.1.1</assignedips>
<configoptions>
<configoption>
\langle i d \rangle21\langle i d \rangle<option>CPU</option>
<type>quantity</type>
<value>4</value>
</configoption>
<configoption>
<id>22</id>
<option>RAM</option>
<type>quantity</type>
```
<value>4096</value> </configoption> <configoption>  $\langle id\rangle$ 23 $\langle id\rangle$ <option>SSD</option> <type>quantity</type> <value>30</value> </configoption> <configoption>  $\langle id \rangle$ 24 $\langle id \rangle$ <option>SATA</option> <type>quantity</type> <value>0</value> </configoption> <configoption>  $<$ id>29 $<$ /id> <option>Free Bandwidth</option> <type>quantity</type> <value>276</value> </configoption> <configoption>  $<$ id>25 $<$ /id> <option>Operating System</option> <type>dropdown</type> <value>CentOS 7 (64bit)</value> </configoption> <configoption>  $\langle id \rangle$ 26 $\langle id \rangle$ <option>Extra Bandwidth</option> <type>quantity</type> <value>1000</value> </configoption> <configoption>  $\langle i d \rangle$ 27 $\langle i d \rangle$ <option>High Availability</option> <type>yesno</type> <value>0</value> </configoption> <configoption>  $<$ id>5 $<$ /id> <option>Managed Backup Service</option> <type>yesno</type> <value>0</value> </configoption> <configoption>  $<$ id>20 $<$ /id> <option>Offsite Backups</option> <type>yesno</type> <value>0</value> </configoption> <configoption>  $<$ id>8 $<$ /id> <option>Server Management</option> <type>yesno</type> <value>0</value> </configoption> <configoption>  $\langle id \rangle$ 9 $\langle id \rangle$ <option>Full Server Support</option> <type>yesno</type> <value>0</value> </configoption> </configoptions>

### **Return (json)**

{

If you specify the json output type, the API returns the result in json format:

```
 "Status":"SUCCESS",
    "Code":"200",
    "Message":"",
    "Data":[
         {
             "product":{
                 "regdate":"2013-02-25",
                 "name":"",
                 "translated_name":"VPS",
                 "domain":"vps.testvps.ssdhosts.com.au",
                 "dedicatedip":"xxx.xxx.xxx.xxx",
                 "firstpaymentamount":"0.00",
                 "recurringamount":"684.95",
                 "paymentmethod":"banktransfer",
                 "paymentmethodname":"Bank Transfer",
                 "billingcycle":"Monthly",
                 "nextduedate":"2113-05-25",
                 "status":"Active",
                 "username":"username",
                 "password":"yourpassword",
                 "assignedips":"xxx.xxx.xxx.xxx",
                 "configoptions":{
                     "configoption":[
{1 \over 2} (b) {1 \over 2} (b) {1 \over 2} (b) {1 \over 2} (b) {1 \over 2} (b) {1 \over 2} "id":"21",
                             "option":"CPU",
                             "type":"quantity",
                             "value":"4"
                          },
                         {
                              "id":"22",
                             "option":"RAM",
                             "type":"quantity",
                             "value":"4096"
                         },
                         {
 "id":"23",
                             "option":"SSD",
                             "type":"quantity",
                             "value":"30"
                         },
                         {
                             "id":"24",
                             "option":"SATA",
                             "type":"quantity",
                             "value":"0"
                          },
                         {
                             "id":"29",
                              "option":"Free Bandwidth",
                              "type":"quantity",
                             "value":"276"
\}, \{, \}, \{, \}, \{, \}, \{, \}, \{, \}, \{, \}, \{, \}, \{, \}, \{, \}, \{, \}, \{, \}, \{, \}, \{, \}, \{, \}, \{, \}, \{, \}, \{, \}, \{, \},
                         {
                              "id":"25",
                             "option":"Operating System",
                             "type":"dropdown",
                             "value":"CentOS 7 (64bit)"
\}, \{, \}, \{, \}, \{, \}, \{, \}, \{, \}, \{, \}, \{, \}, \{, \}, \{, \}, \{, \}, \{, \}, \{, \}, \{, \}, \{, \}, \{, \}, \{, \}, \{, \}, \{, \},
                         \frac{1}{4} "id":"26",
```

```
 "option":"Extra Bandwidth",
                   "type":"quantity",
                   "value":"1000"
                 },
                {
                    "id":"27",
                   "option":"High Availability",
                   "type":"yesno",
                   "value":"0"
                 },
                {
 "id":"5",
                   "option":"Managed Backup Service",
                   "type":"yesno",
                   "value":"0"
                 },
                \left\{ \right. "id":"20",
                   "option":"Offsite Backups",
                   "type":"yesno",
                   "value":"0"
                 },
                \overline{\mathcal{L}} "id":"8",
                   "option":"Server Management",
                   "type":"yesno",
 "value":"0"
                 },
                {
 "id":"9",
                   "option":"Full Server Support",
                   "type":"yesno",
                   "value":"0"
 }
          \frac{1}{1} }
 }
 }
```
 $\overline{1}$ }

## **Get Bandwidth**

#### **Required Query String Parameters to Check Bandwidth for a VPS**

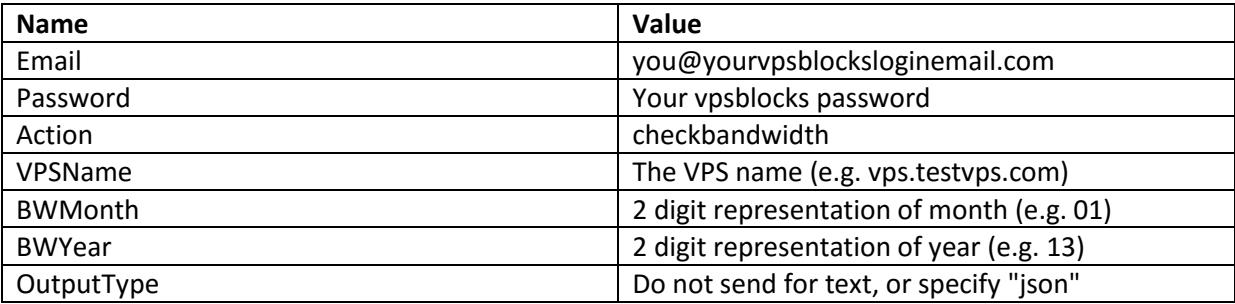

### **VPS Name (VPSName)**

The VPS name which matches the domain + hostname you entered when the account was setup. For example:

VPSName: host.supertoys.com

### **BWMonth & BWYear**

Both of these are required and must be in two digit format.

## **Return (text)**

```
SUCCESS|200|XXX|
(XXX is BANDWIDTH USAGE IN MEGABYTES)
```
## **Return (json)**

```
{ "Status": "SUCCESS", "Code": "200", "Message": "XXX", "Data": [] }
(XXX is BANDWIDTH USAGE IN MEGABYTES)
```
## **Testing**

To test you can simply enter as a querystring into any browser:

https://www.vpsblocks.com.au/API/api.aspx?Email=YOURLOGINEMAIL&Password=YOURPASSWORD &Action=checkbandwidth&Hostname=YOURVPSHOSTNAME&Domain=YOURVPSDOMAIN&BWMont h=01&BWYear=13

## **Show Bandwidth Chart**

## **Required Query String Parameters to Show Interactive Bandwidth Chart for a VPS**

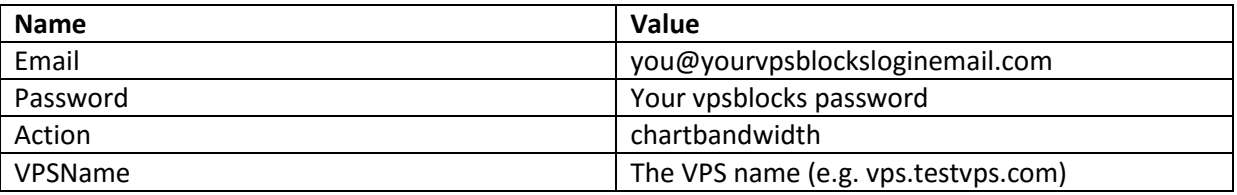

## **VPS Name (VPSName)**

The VPS name which matches the domain + hostname you entered when the account was setup. For example:

VPSName: host.supertoys.com

## **Testing**

To test you can simply enter as a querystring into any browser:

https://www.vpsblocks.com.au/API/api.aspx?Email=YOURLOGINEMAIL&Password=YOURPASSWORD &Action=chartbandwidth&Hostname=YOURVPSHOSTNAME&Domain=YOURVPSDOMAIN